## Naudojimo instrukcija

# L1752S L1952S

 $\mathbf P$ rieš naudojantis šiuo monitoriumi, prašome įdėmiai perskaityti informaciją, susijusią su saugos priemonėmis.

Išsaugokite šią naudojimo instrukcijų knygelę ir CD diską ateičiai.

 $\bigcup$ žsirašykite monitoriaus modelio ir serijos numerius, nurodytus plokštelėje, pritvirtintoje prie aparato galinio skydelio. Pateikite šią informaciją kiekvieną kartą, kreipdamiesi į serviso centrą.

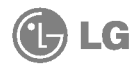

### Saugos priemonės

Šis monitorius buvo suprojektuotas ir pagamintas taip, kad užtikrintu jūsu sauguma. Nesilaikant nurodytu saugos reikalavimu, iškyla elektros smūgio ir gaisro pavojus. Siekiant išvengti monitoriaus sugadinimo, būtina prisilaikyti žemiau pateiktu saugos eksploatavimo taisyklių, kuriuose yra nurodyta teisinga monitoriaus priežiūra, instaliavimas, naudojimas ir aptarnavimas.

## Saugos priemonės

Prašome naudoti tik komplektuojamą elektros laidą. Naudojant atskirai isigyjama elektros laida, isitikinkite, kad elektros laidas yra sertifikuotas ir atitinka visus standartus. Jei elektros laidas yra pažeistas, kreipkitės i gamintoja arba artimiausia techninio aptarnavimo centra ir ji pakeiskite.

Monitoriaus elektros laidas yra naudojamas aparata ijungti i elektros tinkla. Pasirūpinkite, kad tinklo lizdas būtu kuo arčiau monitoriaus.

Ši monitorių galima ijungti tik į atitinkamų parametrų elektros tinklą, kuris nurodytas techniniuose duomenyse arba ant monitoriaus skydelio. Jeigu jūsu vietovėje tiekiamos elektros srovės parametrai neatitinka nurodytuosius, pra‰ome pasikonsultuoti su kvalifikuotu specialistu.

Draudžiama naudoti trišakį arba ilginamuosius laidus. Taip pat negalima naudoti panaudotą elektros laidą arba elektros laidą su pažeista laido šakute. Priešingus atveju iškyla elektros smūgio pavojus. Elektros laidą gali pakeisti techninio aptarnavimo centre.

Draudžiama mėginti atidaryti monitoriaus korpusą:

- Monitoriaus viduje nėra komponentu, kuriuos galėtumėte taisyti savarankiškai.
- Net ir IŠJUNGUS monitoriaus maitinima, irenginio viduje egzistuoja aukšta itampa.
- $\blacksquare$  Jeigu monitorius neveikia kaip pridera, kreipkitės į serviso centra.

Informacija, susijusi su jūsų saugumu :

- Negalima monitoriaus pastatyti ant nelygaus paviršiaus, nebent jei irenginys yra patikimai pritvirtintas.
- Prašome naudoti gamintojo rekomenduojama monitoriaus stova.

Siekiant išvengti elektros smūgio arba gaisro pavojaus:

- Jeigu monitoriumi nesinaudojate ilgą laiko tarpą, prašome IŠJUNGTI irenginio maitinima. Išvykus iš namu negalima palikti JJUNGTO monitoriaus.
- Neleiskite vaikams mėtyti daiktus į monitoriaus ekraną arba į aparato korpusą kišti pašalinius daiktus. Monitoriaus viduje egzistuoja aukšta įtampa.
- Negalima naudotis papildomais priedais, kurie nėra pritaikyti šiam monitoriui.
- Audros metu arba išvykus ilgam laikotarpiui, saugumo sumetimais prašome išjungti monitorių iš elektros tinklo lizdo.

## Instaliavimas

Draudžiama ant įrenginio elektros laido dėti sunkius daiktus. Taip pat negalima monitorių jiungti į tinklo lizdą, jeigu jo elektros laidas yra pažeistas.

Draudžiama naudotis monitoriumi šalia vandens, kaip antai vonios kambarvie, šalia praustuvės, virtuvės kriauklės, sklabykloje, drėgname rūsyje arba netoli plaukymo baseino.

Turite užtikrinti tai, kad irenginio veikimo metu nebūtų užkimštos monitoriaus vėdinimo angos, nes darbo metu aparatas įkaista. Jeigu monitoriaus ventiliacinės angos bus užkimštos, tai įrenginys gali perskaisti ir iškyla gaisro pavojus. NEGALIMA:

- Uždengti monitoriaus apačioje esančias ventiliacines angas, padedant monitoriu ant lovos, sofos arba ant kilimelio.
- Uždengti monitoriaus ventiliacines angas, pastatant irengini uždaroje erdvėje, kaip antai knygų lentynoje.
- **J** Uždengti monitoriaus ventiliacines angas medžiaga arba kitais daiktais.
- Pastatyti monitorių netoli šilumos šaltinių, kaip antai radiatorių ir t.t.

Negalima kokiais nors aštriais daiktais trinti arba braižyti aktyviosios matricos skystųjų kristalų ekraną. Priešingu atveju jūs galite subraižyti, sugadinti arba pažeisti aktyviosios matricos skystuju kristalu ekrana visam laikui.

Negalima pirštais smarkiai spausti skystųjų kristalų ekraną. Priešingu atveju galite pažeisti ekrano paviršiu.

Skystujų kristalų ekrane gali matytis nedidelės tamsios dėmelės ar ryškūs spalvoti (raudoni, mėlyni arba žali) taškai. Tačiau tai nėra joks aparato sutrikimas ir neturi jokios itakos monitoriaus darbui.

Jeigu yra galimybė, prašome nustatyti rekomenduojamą ekrano skiriamają geba. Tokiu būdu ekrane bus atkuriamas aukštos kokybės vaizdas. Nustačius kita ekrano skiriamają gebą, vaizdas ekrane gali būti šiek tiek "grūdėtas" arba iškreiptas. Tai yra charakteringa ir tuo atveju, jei skystųjų kristalų ekrano skiriamoji geba yra fiksuota.

## Valymas

- Prieš atliekant monitoriaus valymo darbus, įrenginį išjunkite iš elektros tinklo.
- Naudokite lengvai sudrėkintą (ne šlapią) skudurėlį. Draudžiama ekrano valymui naudoti, aerozolines valymo priemones, kurių purslai gali sukelti elektros smūgio pavoju.

## Ipakavimo medžiagos

■ Neišmeskite įpakavimo medžiagų ir kartono kartu su buitinėmis atliekomis. Šias medžiagas būs galima panaudoti, įrenginį pervežant į kitą vietą. Perveždami jrenginį, naudokite tik originalias įpakavimo medžiagas.

## Utilizavimas

- Šiame įrenginyje yra įmontuota speciali fluorescentinė lempa, kurios sudėtyje yra gyvsidabrio.
- $\blacksquare$  D̃raudžiama šią lempą išmesti kartu su buitinėmis atliekomis.Aplinkosaugos sumetimais atitarnavusi irengini reikia utilizuoti prisilaikant

■ Prieš pastatant monitorių, įsitikinkite, kad aparato, kompiuterio sistemos ir papildomos aparatūros maitinimai yra išjungti.

### Monitoriaus stovo pritvirtinimas

- $1.$  Monitoriu padėkite ekranu žemyn ant pagalvėlės arba minkšto skudurėlio.
- $2\raisebox{0.6mm}{\text{\circle*{1.5}}}}$ Teisinga kryptimi istumkite stovo korpusa. Stumkite ji tol, kol išgirsite spragtelėjima.

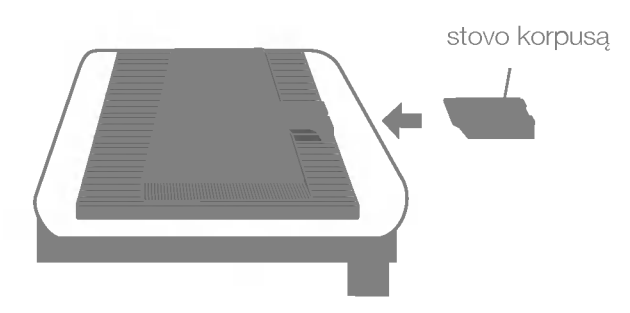

- $3.$  Teisinga kryptimi istumkite i stovo korpusa stovo pagrinda.
- 4. Dabar atsargiai pakelkite monitorių.

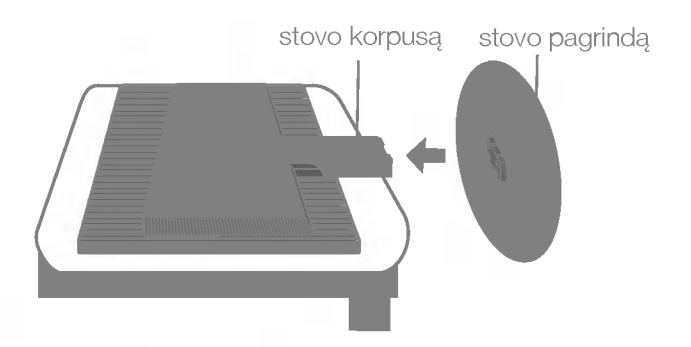

#### Svarbu

- Šioje iliustracijoje yra pavaizduota įprastinė aparato stovelio pritvirtinimo procedūra. Tačiau jūsu aparatas gali skirtis nuo iliustracijoje parodyto monitoriaus.
- Pernešdami įrenginį į kitą vietą, draudžiama laikytis tik už monitoriaus stovelio. Priešingu atveju įrenginys gali nukristi, sudužti arba sužaloti jūsų pėdas.

## Norėdami nuimti stovą:

1. Ant lygaus paviršiaus padėkite pagalvę arba minkštą audinį.

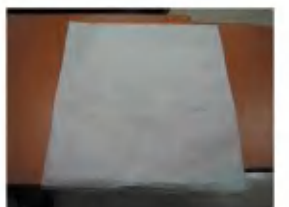

 $3.$  Laikykite gaminį ir truputį pakelkite stovą.

 $\,2.\,$  Ant pagalvės arba minkšto audinic padėkite monitorių priekine puse į apačią

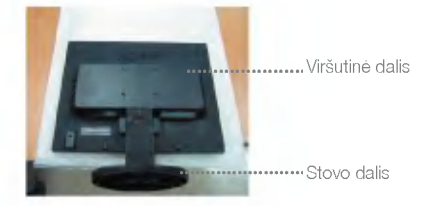

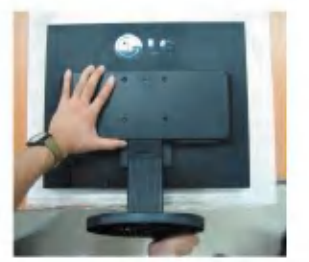

4. Pakeiskite gaminio laikymo padėtį ir sukite stovo pagrindą rodyklės kryptimi, kol išgirsite spragtelėjimą.

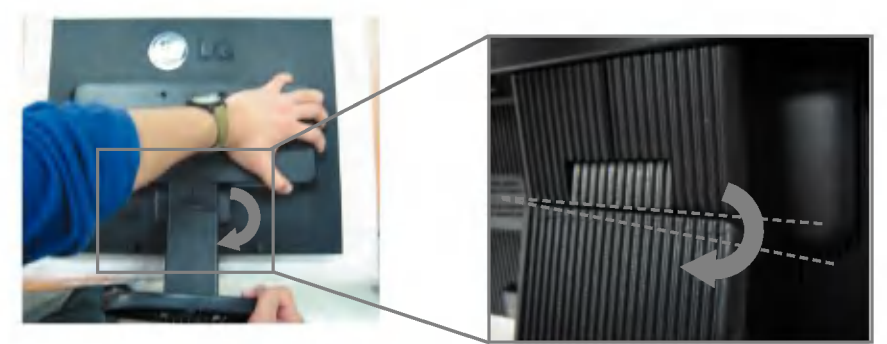

5. Ištraukite stovą.

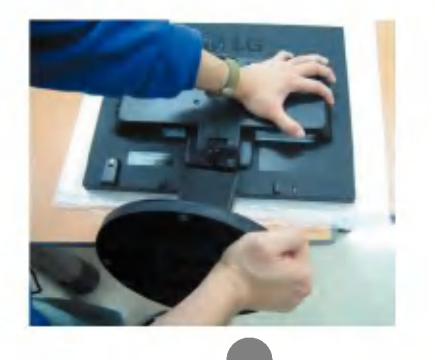

## Norėdami nuimti stovo pagrindą:

## A tipas

1. Įsitikinkite, ar stovo pagrindo apačioje yra du fiksatoriai.

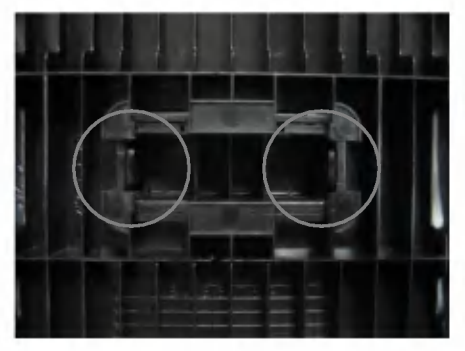

3. Vienu metu nuspauskite fiksatorius.

2. Laikykite stovo korpusą.

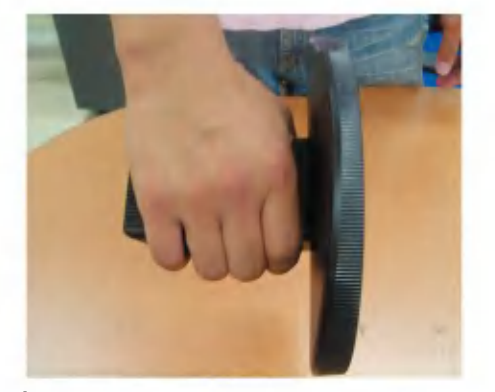

 $4\raisebox{0.6mm}{\text{\circle*{1.5}}}}$  Spauskite fiksatorius, o kita ranka laikykite stovo korpusą, kad, stumdami rodyklės kryptimi galėtumėte jį nuimti

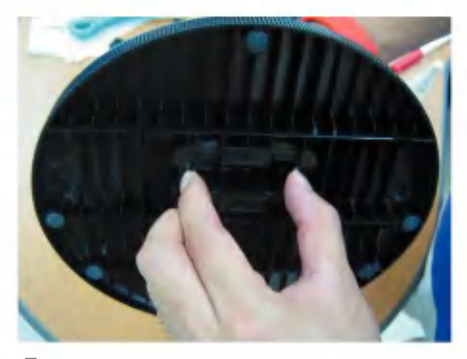

5. Stovo korpusas ir stovo pagrindas sėkmingai atskirti.

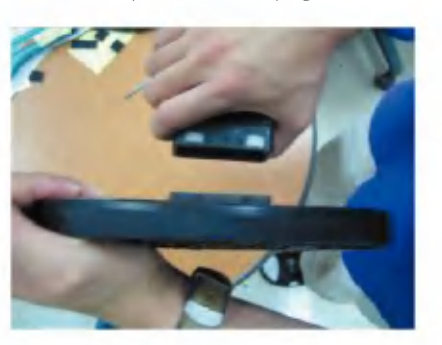

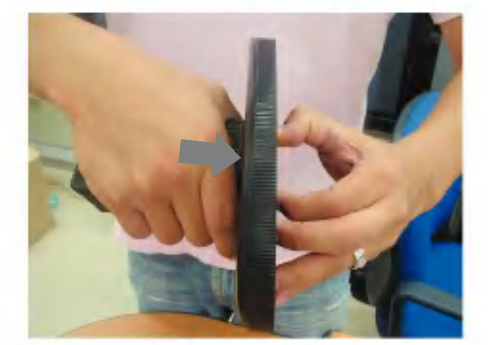

## Norėdami nuimti stovo pagrindą:

## B tipas

 $1.$  Įsitikinkite, ar stovo pagrindo apačioje yra keturi fiksatoriai.

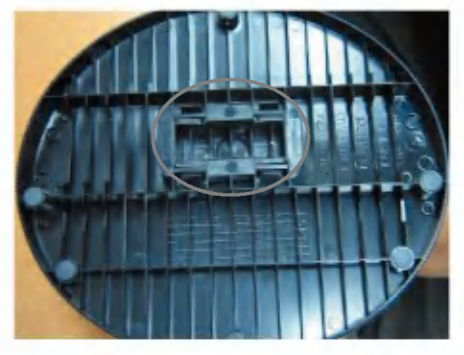

2. Laikykite stovo korpusą.

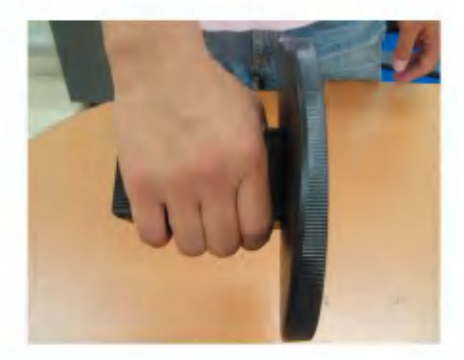

 $3.$  Keturis fiksatorius spauskite pavieniui kiekvienos pusės link.

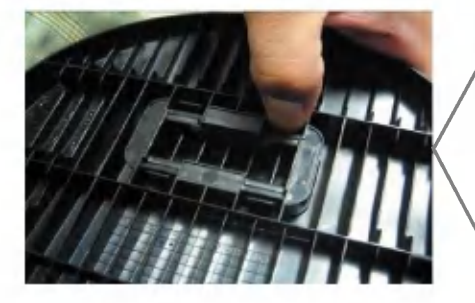

4. Stovo pagrindą pastatykite ant lygaus paviršiaus, o kita ranka laikydami stovo pagrindą traukite korpusą į viršų.

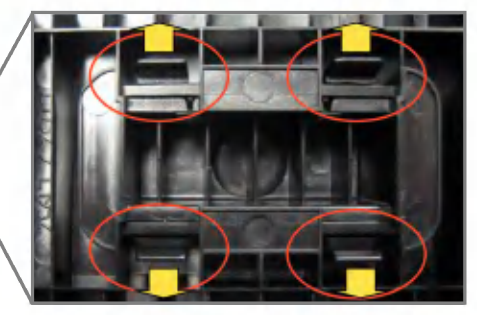

5. Stovo korpusas ir stovo pagrindas sėkmingai atskirti.

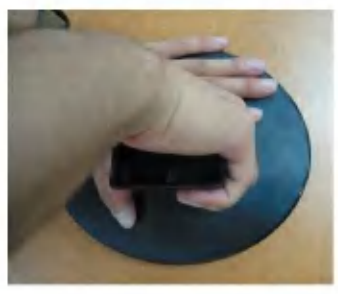

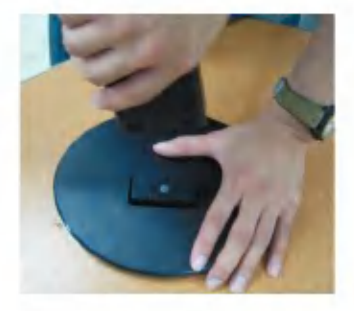

## Monitoriaus prijungimas

■ Prieš pastatant monitoriu, isitikinkite, kad aparato, kompiuterio sistemos ir papildomos aparatūros maitinimai yra išjungti.

### Monitoriaus pasvirimo kampo reguliavimas

 $1.$  Reguliuodami monitoriaus pasvirimo kampa, suraskite geriausią padėti.

 $\blacksquare$  Pokrypio kampas : -5°~20°

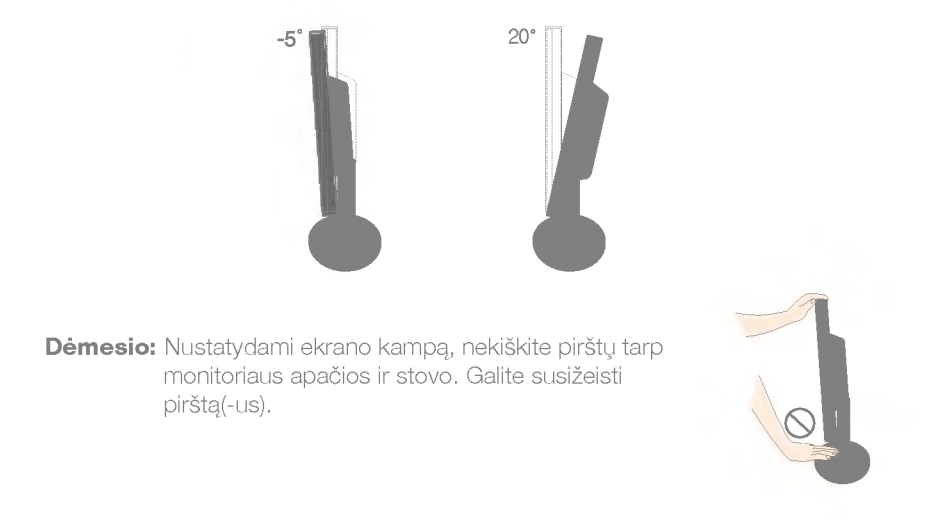

#### Darbo procesu tyrimas

Kad būtų pasiektos kuo geriausios monitoriaus darbo ir vaizdų žiūrėjimo sąlygos, remiantis darbo proceso tyrimų rezultatais, rekomenduoja monitorių pastatyti taip, kad pokrypio kampas būtu ne didesnis, nei -5°.

## Kompiuterio prijungimas

- $1\!\!$ . Monitorių pastatykite patogioje vietoje, kur yra gera ventiliacija ir šalia kompiuterio.
- $2\raisebox{0.6ex}{\text{\circle*{1.5}}}\,$ Prijunkite signalinį kabelį, naudodamiesi atsuktuvu, jį
- priveržkite, kad sungimas būtu patikimas.
- $3.$  Elektros laido šakute įkiškite į tinklo lizdą. Elektros tinklo lizdas turi būti netoli įrenginio.  ${\cal Q}$

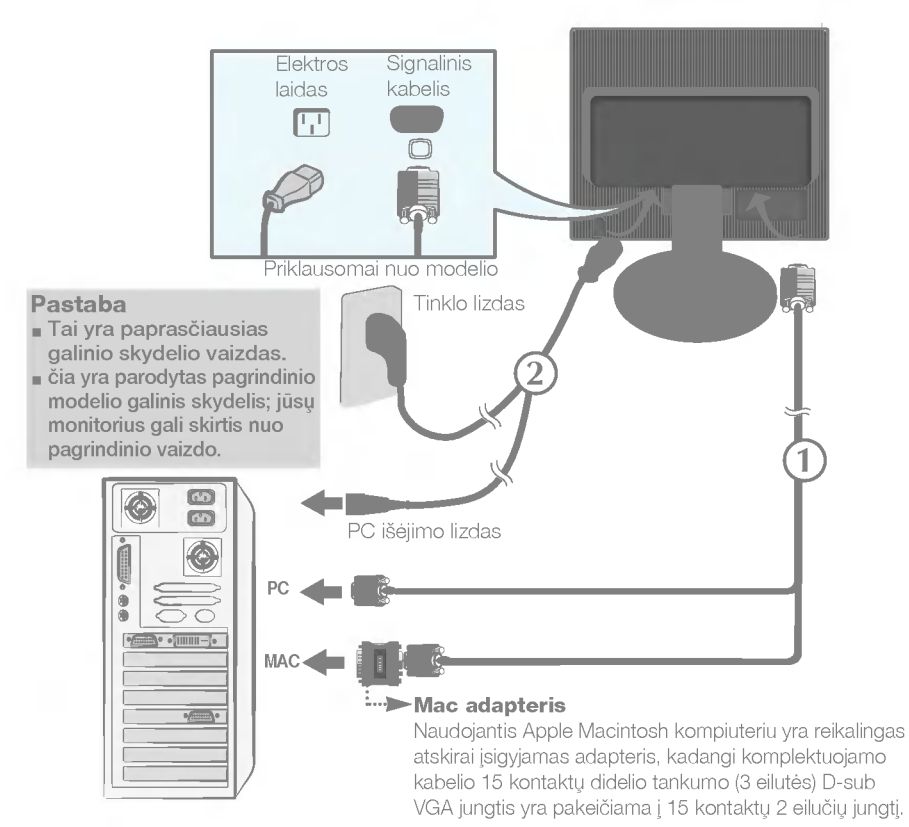

4. Paspausdami priekinio skydelio  $\Phi$  mygtuką, įjunkite įrenginio maitinima. Jjungus monitoriaus maitinima, ekrane automatiškai atsiras 'Self Image Setting Function' informacija. (Tik analoginis režimas)

### PASTABA

Self Image Setting Function'? Ši funkcija vartotojui suteikia optimalius vaizdo parametrus. Vartotojui prijungus monitori? ; pirma kartą, šios funkcijos dėka visi ekrano parametrai yra<br>sureguliuojami automatiškai ir tokiu būdu kiekvienam įėjimo signalui yra priskirtas optimaliausias parametras. Jeigu jūs pageidaujate ekrano parametrus sureguliuoti<br>savarankiškai arba rankiniu būdu paleisti šią funkcija dar kartą, paspauskite monitoriaus<br>priekiniame skydelyje esanti 'AUTO/SET' mygtuką. Pr

## Valdymų įtaisų funkcijos

## Priekinio skydelio valdymo įtaisai Šonas

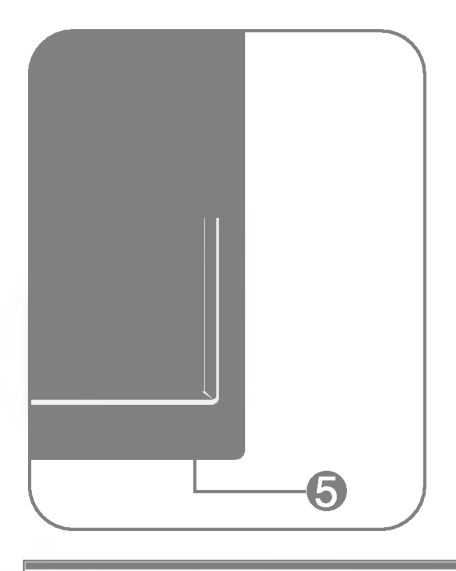

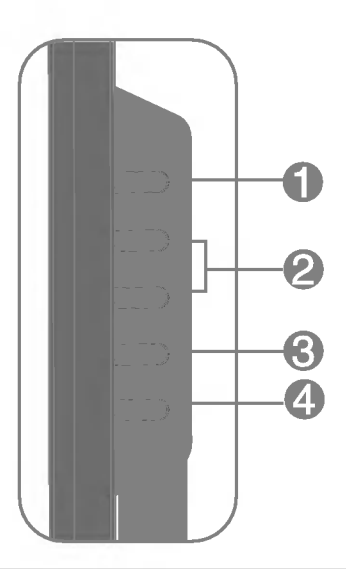

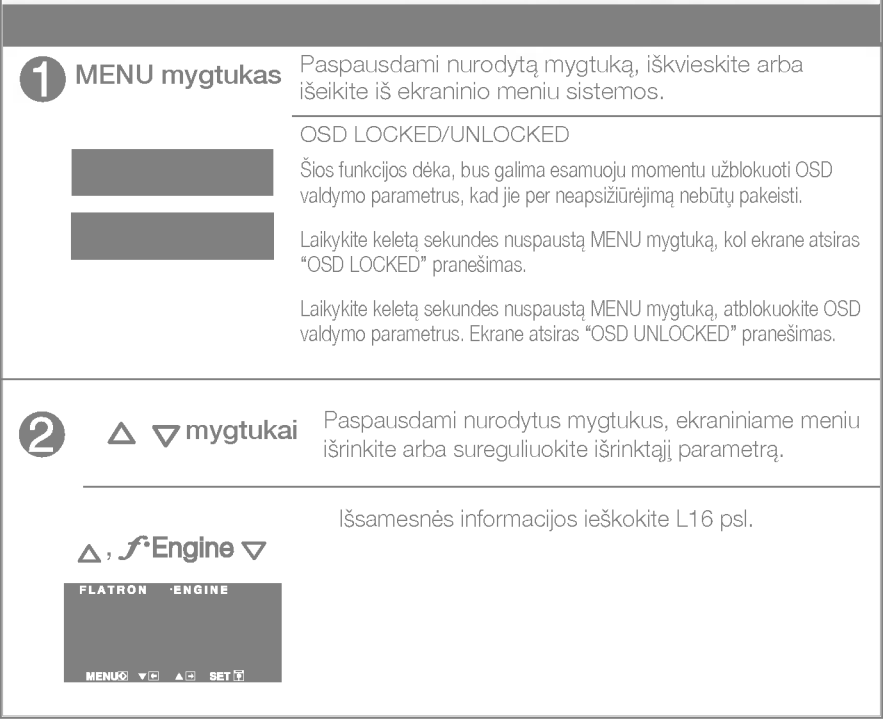

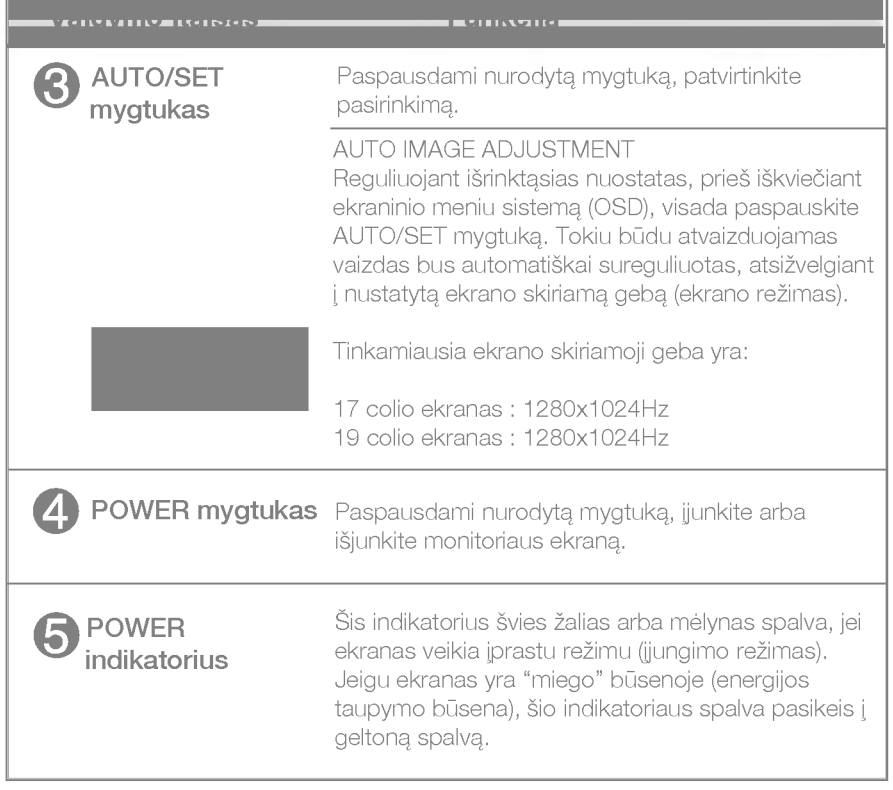

ä,

 $\equiv$ 

## Ekraninio meniu reguliavimas

Naudojantis ekraninio meniu (OSD) valdymo sistema, jūs galėsite lengvai ir paprastai sureguliuoti ekrane esančio vaizdo dydi, padėti ir valdymo parametrus. Žemiau yra parodytas trumpas pavyzdys, supažindinantis jus kaip naudotis valdymo įtaisais.

Šiame skyriuje bendrais bruožais yra aprašyta, kaip naudojantis OSD meniu sistema atlikti reguliavimo ir išrinkimo procedūras.

### PIEZĪME

■ Pirms regulēt attēlu, ļaujiet displejam stabilizēties vismaz 30 minūtes.

Jei iškvietę OSD meniu sistemą pageidaujate sureguliuoti parametrus, atlikite žemiau nurodytus veiksmus:

## MENU  $\rightarrow$   $\triangle \bigtriangledown \rightarrow$  AUTO/SET  $\rightarrow \triangle \bigtriangledown \rightarrow$  MENU

- Paspauskite MENU mygtuką. Ekrane atsiras OSD meniu sistemos langas. ျ
- $2$  Paspausdami  $\Delta$  arba $\nabla$  mygtukus, išrinkite valdymo sistemą. Kai pageidaujama piktograma taps ryškesnė, paspauskite AUTO/SET mygtuką.
- $\bigotimes$  Naudodamiesi $\triangle$  / $\nabla$  mygtukais, sureguliuokite vaizda pageidaujamame lygyje. Paspausdami AUTO/SET mygtuka, išrinkite kitus submeniu punktus.
- 4] Vienakart paspausdami MENU mygtuką, sugrįžkite į pagrindinį meniu langa ir išrinkite kitą parametrą. Dusyk paspausdami MENU mygtuką išeikite iš OSD meniu sistemos.

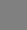

Šioje lentelėje yra parodyti visi OSD ekraninio meniu sistemos valdymo, reguliavimo ir nustatymų punktai.

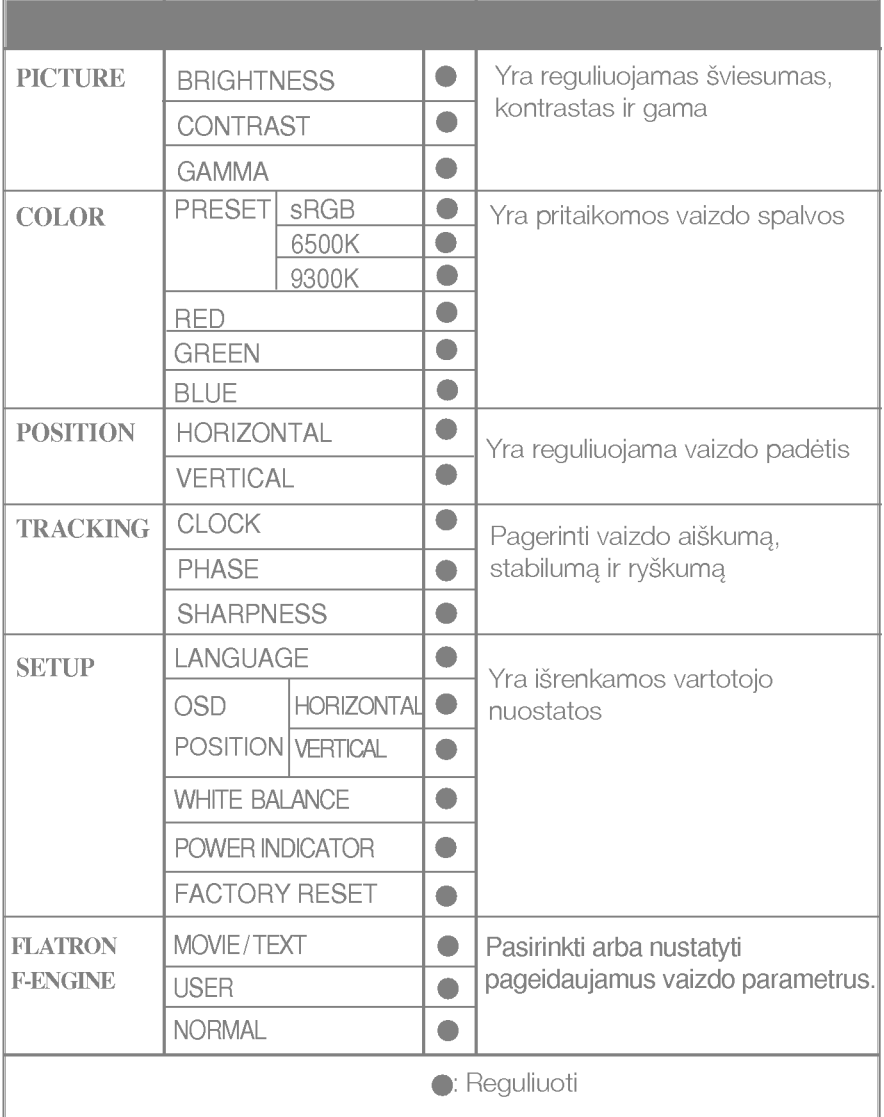

### PASTABA

■ Priklausomai nuo modelio (L12~L16), meniu punktų išdėstymo tvarka gali skirtis.

### Ekraninio meniu sistemos (OSD) išrinkimas ir reguliavimas

Šiame skyrelyje jūs susipažinsite, kaip išrinkti ir atlikti pageidaujamų OSD meniu punktų reguliavimą. Žemiau visiems meniu punktams yra išvardytos piktogramos, piktogramų pavadinimai ir piktogramų aprašymai.

Paspauskite MENU mygtuka. Ekrane atsiras pagrindinis OSD meniu langas.

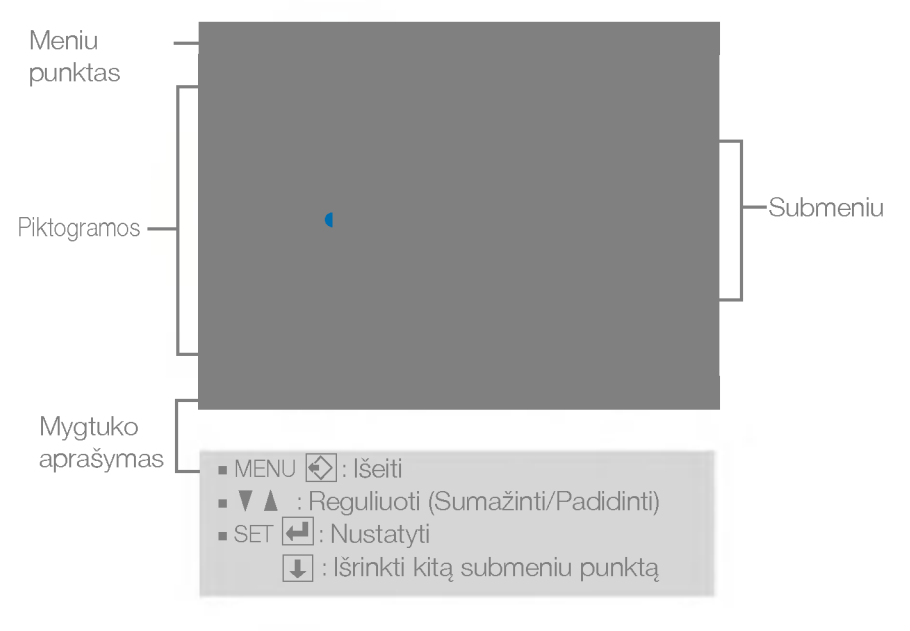

#### PASTABA

OSD(On Screen Display) meniu kalba monitoriaus ekrane gali skirtis nuo naudojimo instrukcijoje pateiktos informacijos.

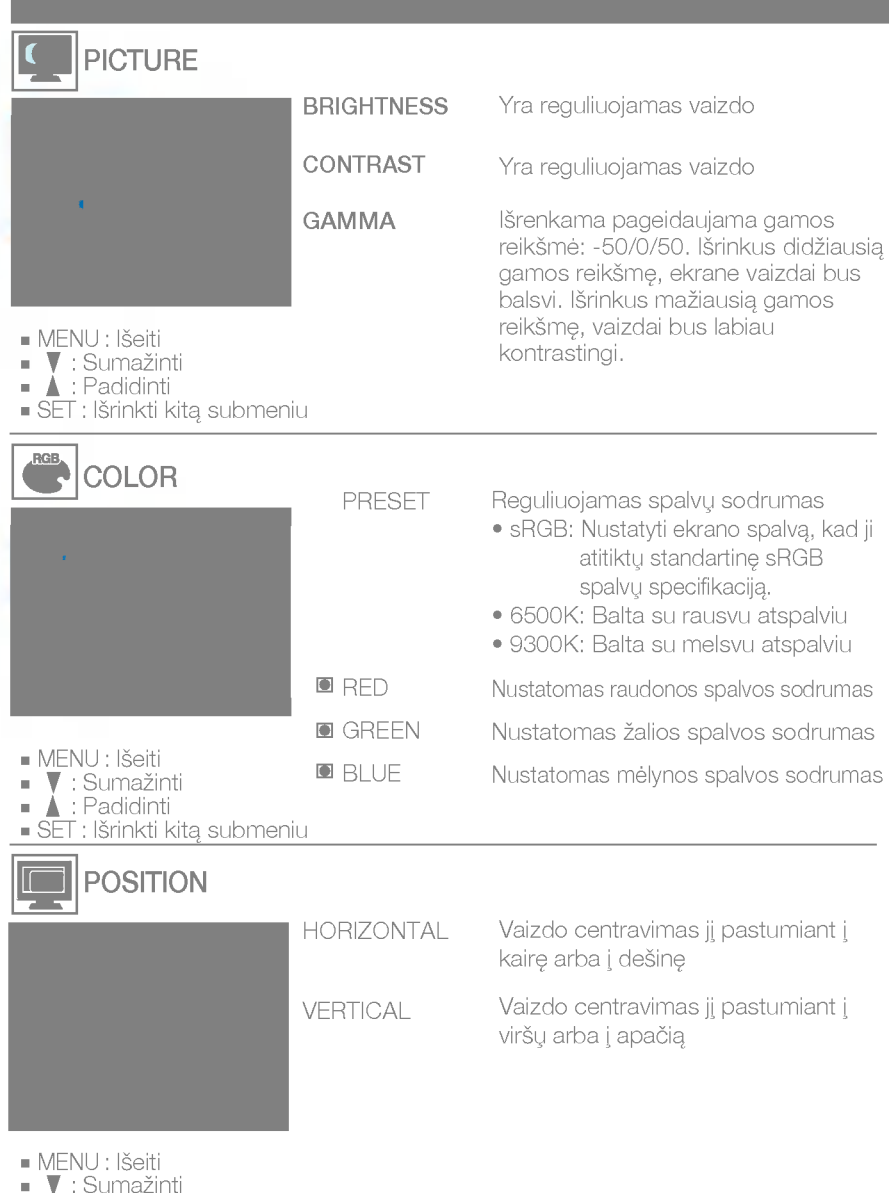

٠

the control of the control of the

▲ : Padidinti<br>SET : Išrinkti kitą submeniu

## Ekraninio meniu sistemos (OSD) išrinkimas ir reguliavimas

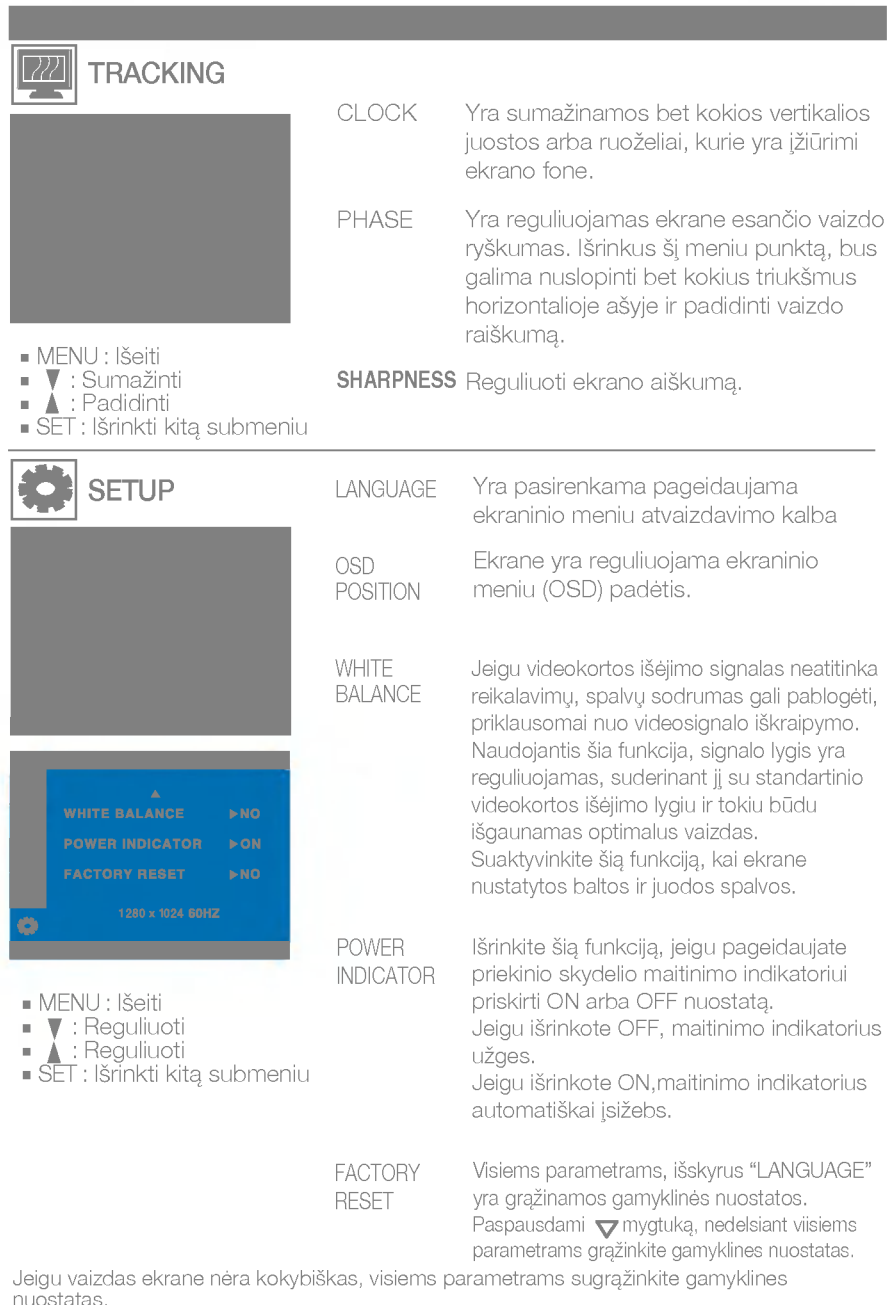

...............<br>Jeigu yra būtina, atlikite baltos spalvos balanso reguliavimą. Šią funkciją bus galima suaktyvint tik priimant signalą iš analoginio signalo šaltinio.

■■■ Kai paspausite dešiniajame monitoriaus šone esanti mygtuka f<sup>2</sup>Engine v ekrane pasirodys meniu.

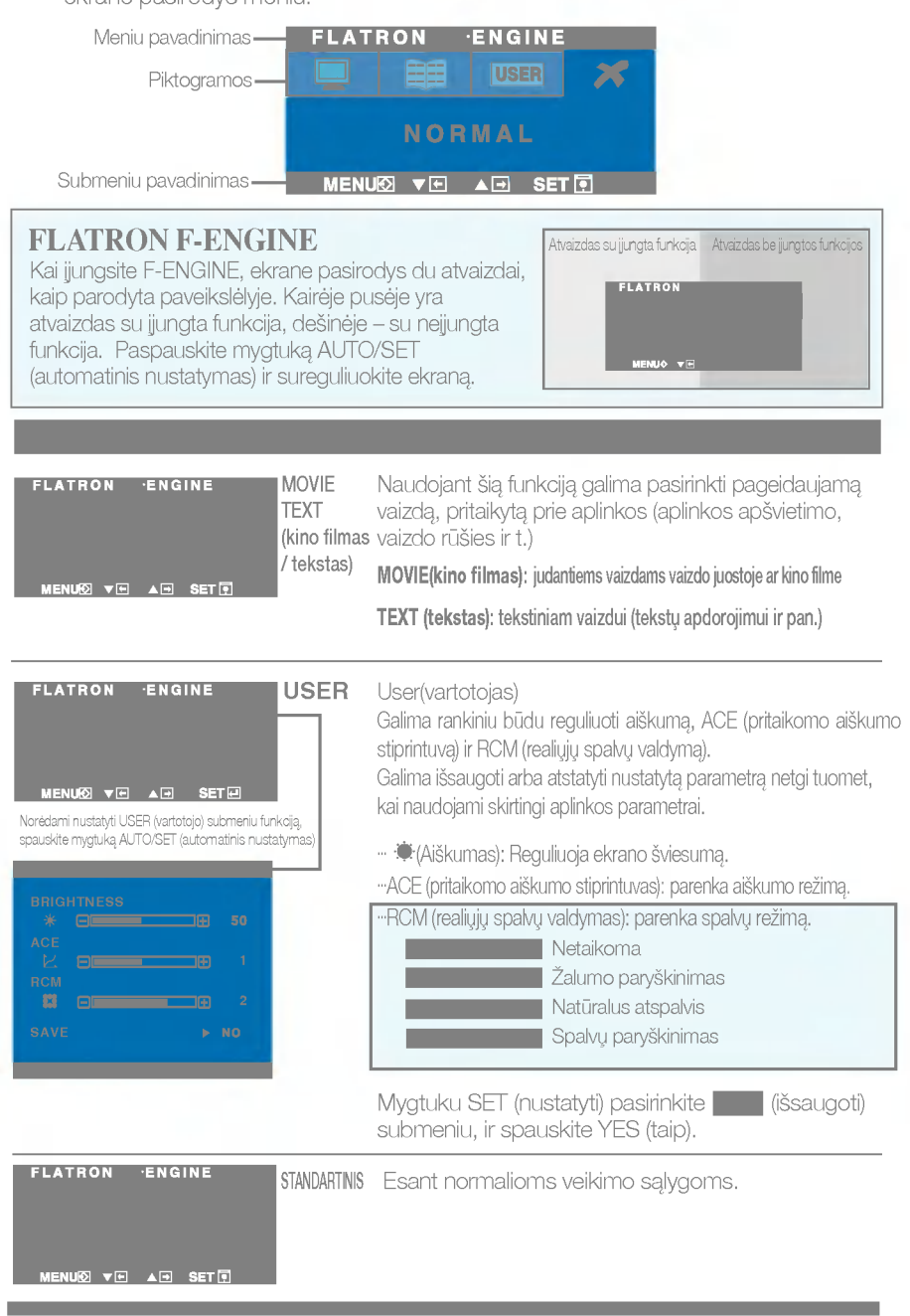

## Veikimo sutrikimai

Prieš kreipiantis į serviso centrą, patikrinkite žemiau išvardintus punktus.

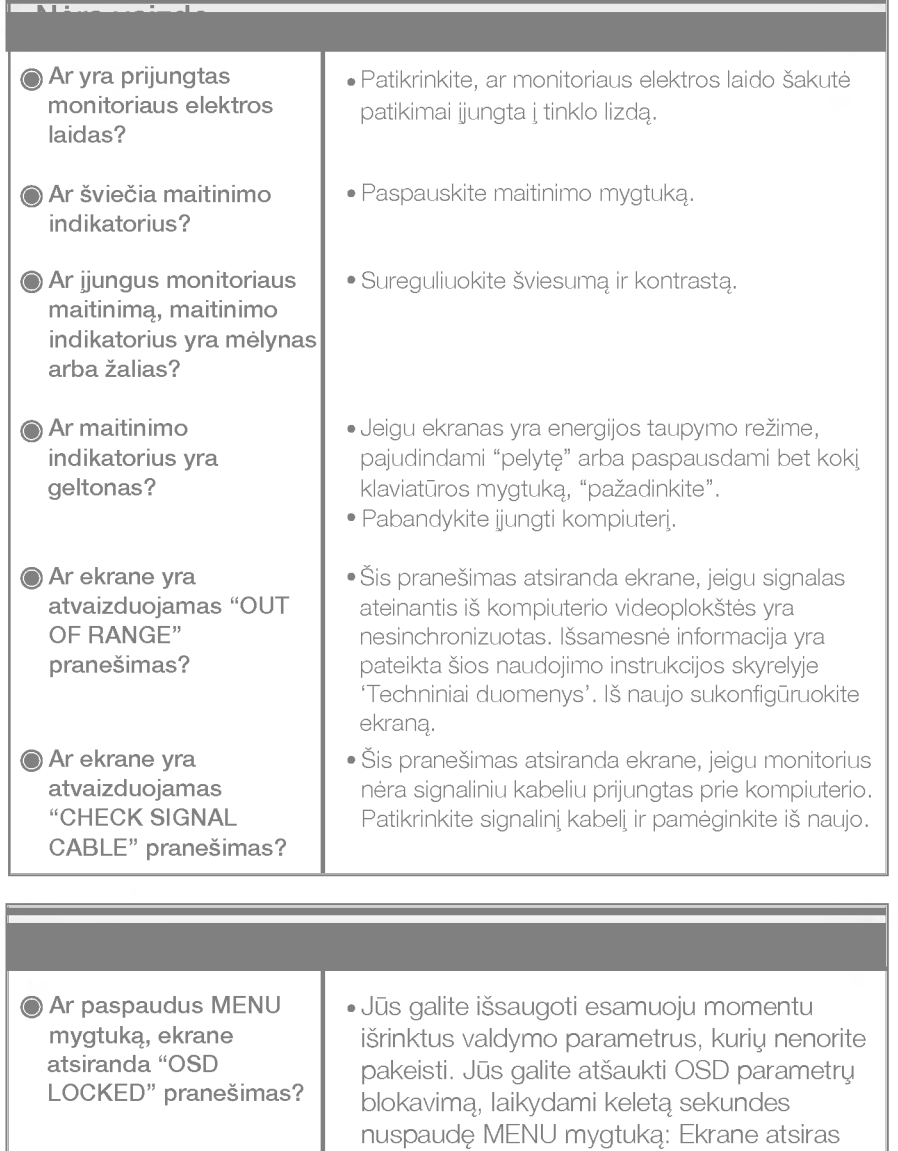

"OSD UNLOCKED" prane‰imas.

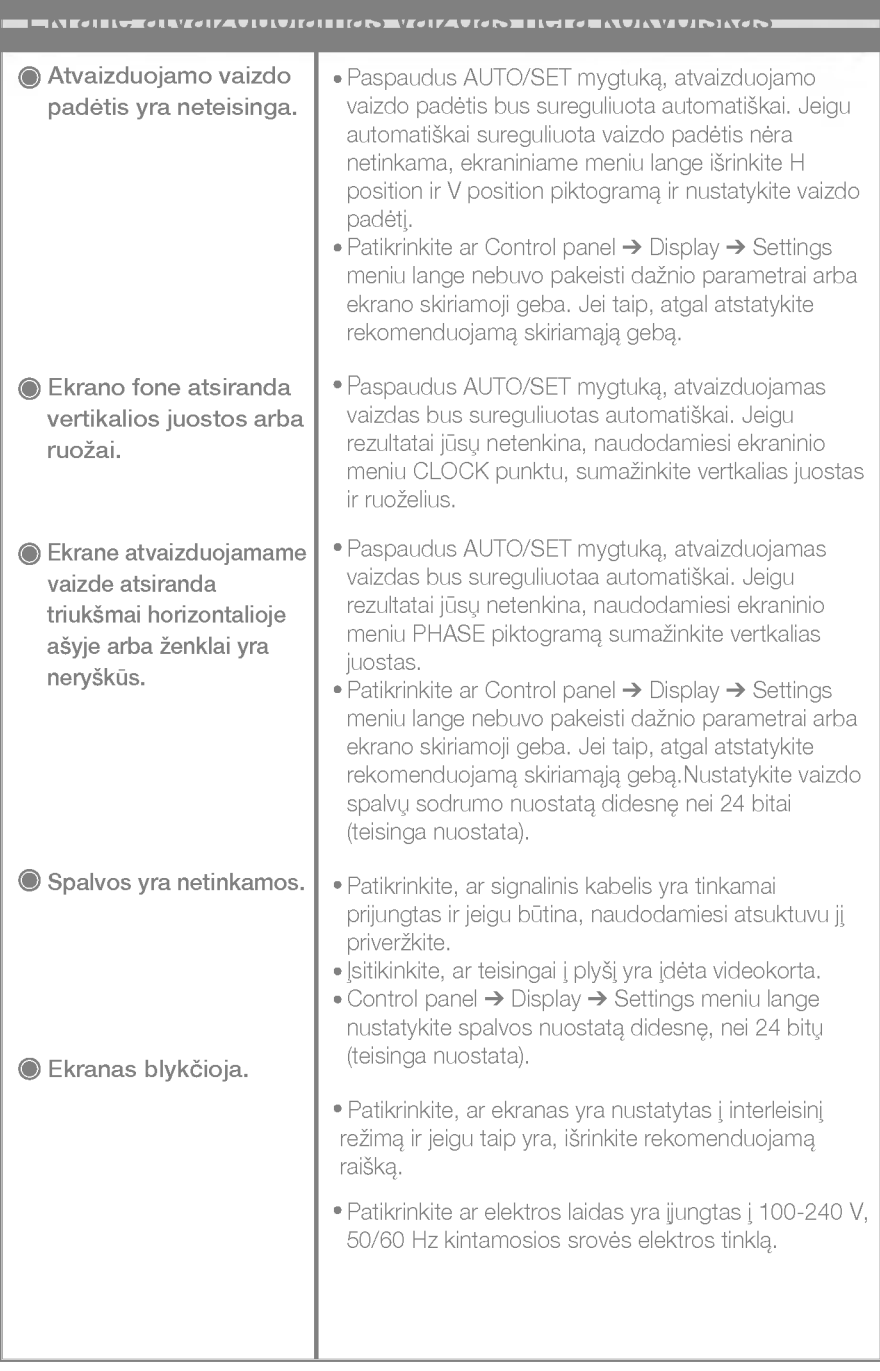

**The Common** 

F

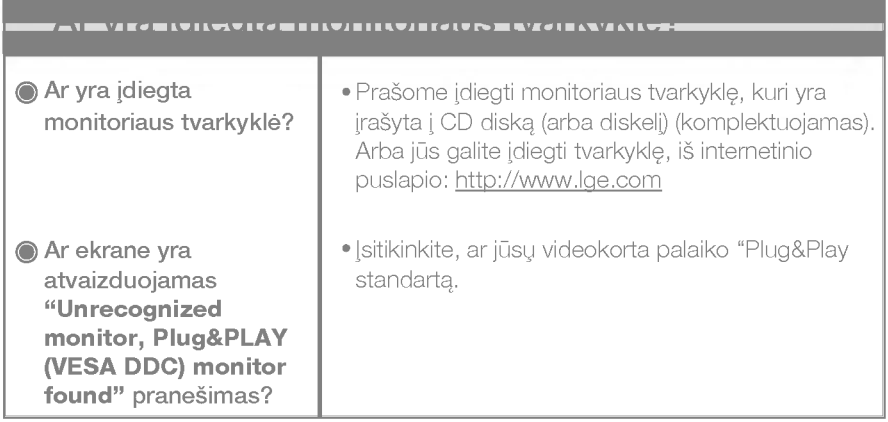

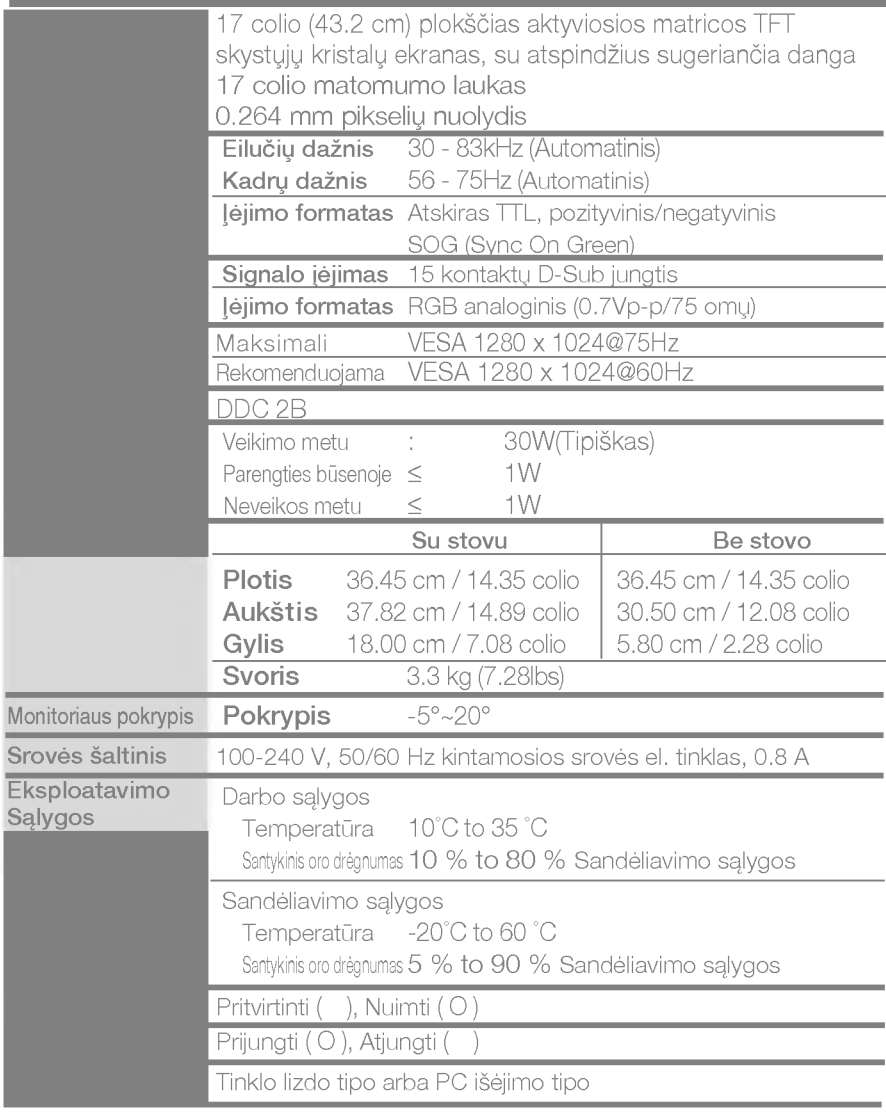

### PASTABA

■ Techniniai duomenys gali būti pakeisti be jokio įspėjimo.

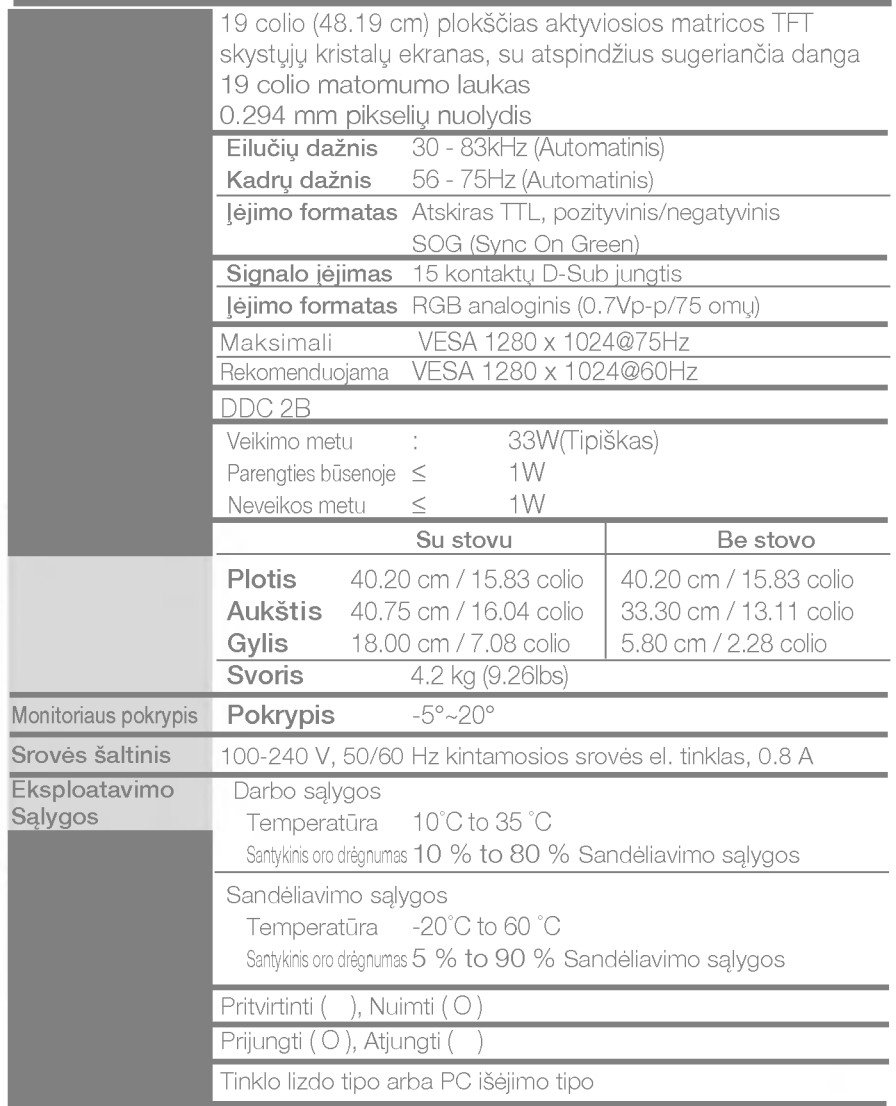

### PASTABA

■ Techniniai duomenys gali būti pakeisti be jokio įspėjimo.

## Ekrano režimai (skiriamoji geba)

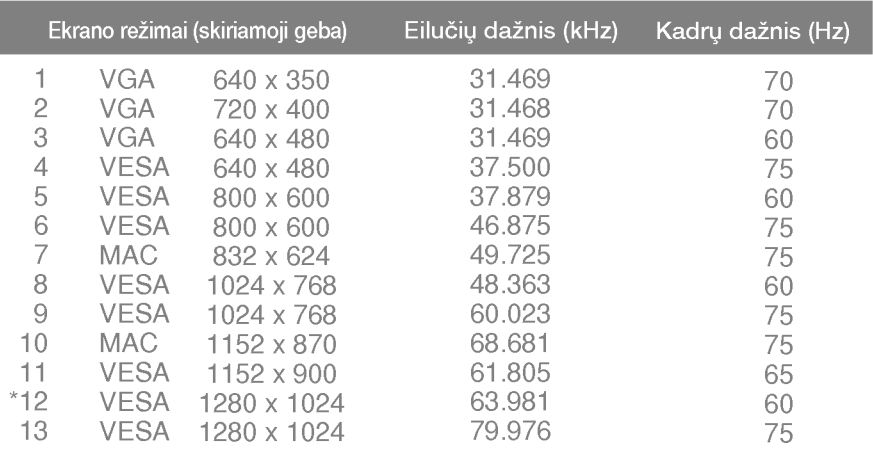

### Indikatorius

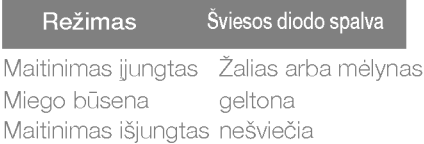

\*Rekomenduojamas režimas

is įtaisas atitinka reikalavimus taikomus Montavimo ant sienos plokštelei arba keitimo irenginiui.

 $1.$  Ant lygaus paviršiaus padėkite pagalvę arba minkštą audinį.

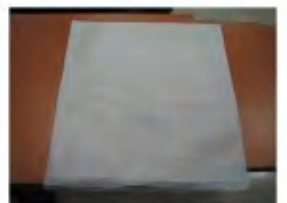

3. Laikykite gaminį ir truputį pakelkite stovą.

 $\boldsymbol{2.}$  Ant pagalvės arba minkšto audinic padėkite monitorių priekine puse į apačią

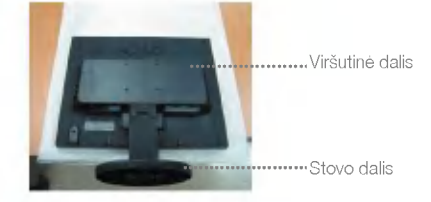

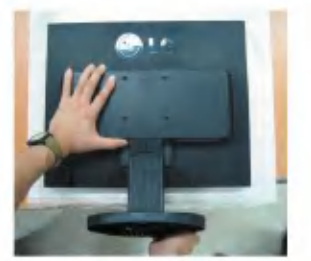

4. Pakeiskite gaminio laikymo padėtį ir sukite stovo pagrindą rodyklės kryptimi, kol išgirsite spragtelėjimą.

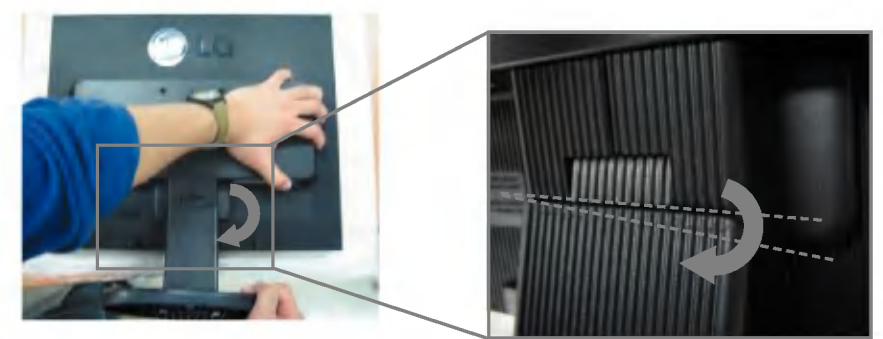

5. Ištraukite stovą.

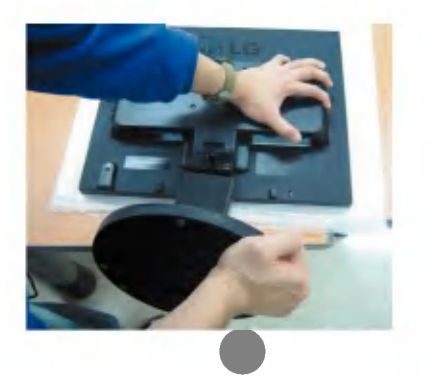

### 6. Montavimo ant sienos plokštelės montavimas

### Montavimo ant sienos plokštelė (Atskiras pirkinys)

Šis tipas yra pastatomas arba montuojamas ant sienos ir gali būti prijungiamas prie Daugiau detalių rasite perskaitę vadovą, kuris

pateikiamas įsigijus Montavimo ant sienos plokštelę.

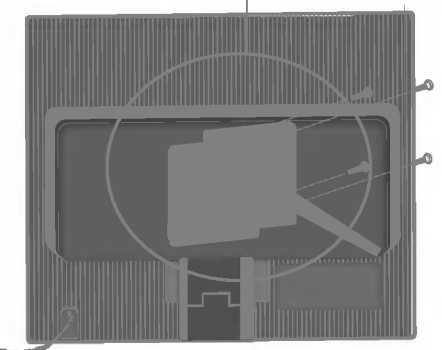

#### Kensington apsaugos ply‰ys Prijunkite atskirai įsigyjamą kabelį, kuris apsaugos aparatą nuo vagystės.

# Digitally yours **FIFIMA**

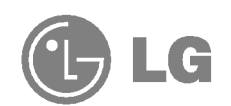